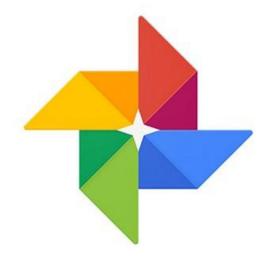

# Google Photos

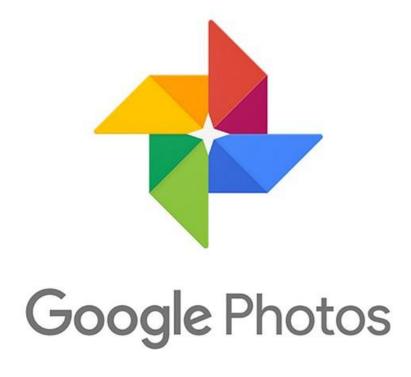

Jack Wilfore <a href="mailto:jwilfore@gmail.com">jwilfore@gmail.com</a> 11/5/2018

# Today's Agenda

- What is Google Photos?
- What are the benefits?
- How does Google Photos work?
- What Next?

## **Taking Better Pictures**

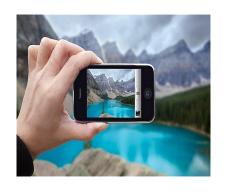

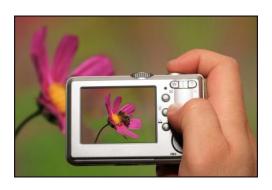

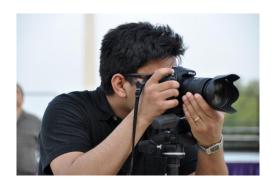

# To Share with Family and Friends

**To Share** 

# Today's Agenda

What is Google Photos?

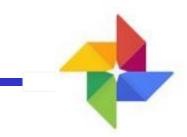

# - Google Photos -

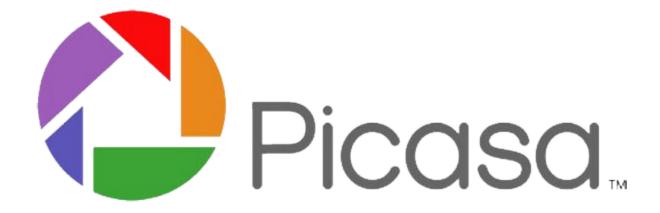

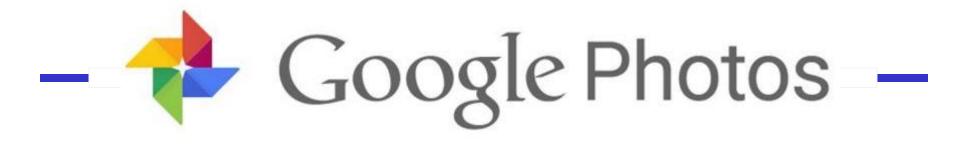

Google Photos announced May 2015, reached one billion installs, two years after initial release

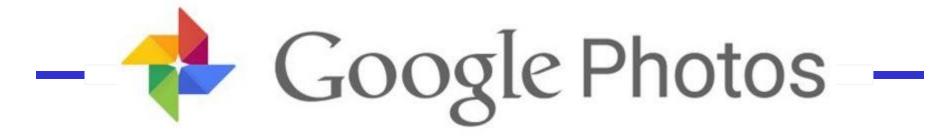

All the photos and videos that you take

with your *smartphone* ... or with your *computer* 

can be easily uploaded to Google Photos!

# Today's Agenda

- What is Google Photos?
- What are the benefits?

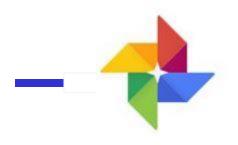

# Google Photos

Upload,

Search,

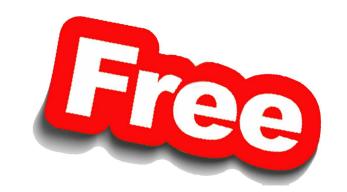

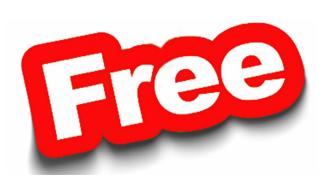

Edit,

**Create & Share Albums** 

**Need FREE Google Account - Gmail** 

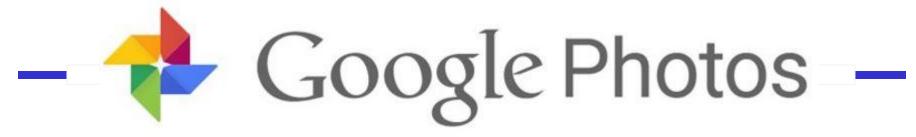

- Automatic photo organization
- Edit photos and create albums and collages
- Share photos with friends
- FREE Unlimited storage

Free? Yes but ... upload "High Quality," not originals, check your settings

# Today's Agenda

- What is Google Photos?
- What are the benefits?
- How does Google Photos work?

Mobile Phones and Computers

# **Smartphone Photo Sharing**

**Smartphones** 

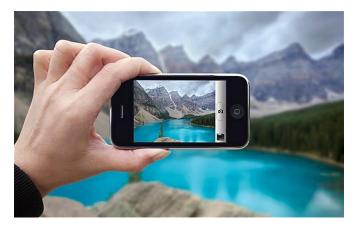

Photos are inside the phone

Install "Google Photos App" on your smartphone. Automatically copies phone photos and stores the photos in Google Photos in the cloud. Then you can delete photos from phone to "Free Up Space."

With Google Photos you can then create ALBUMS! Every album has a link, use the link to email and share your photos with family and friends

Google Photos is free storage, and viewing. Create, edit and share photos and albums.

## Camera Photos and Sharing

#### Cameras

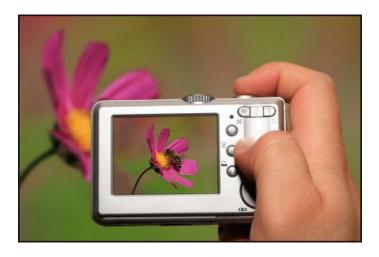

Photos on Memory Card inside the camera

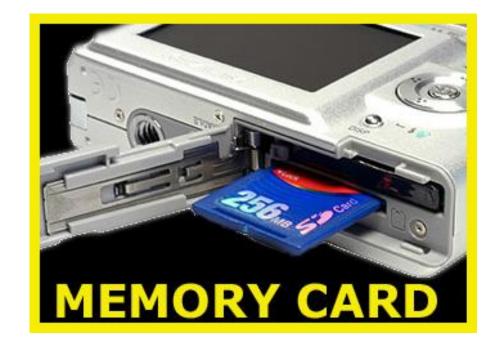

# Share w/family & friends

Cameras

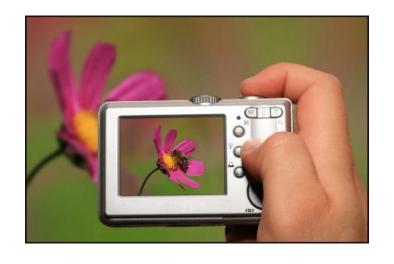

SD Memory Card w/photos is in the camera.

Use computer slot or USB SD card reader to copy photos into the computer

USB – Memory Card Reader to Computer

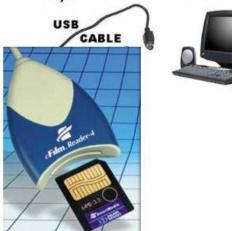

# Share w/family & friends

**Once Photos are in the Computer** 

Cameras

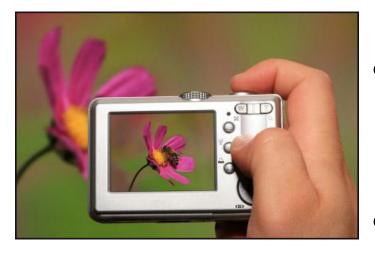

- Organize as needed, by date and/or topic.
- Use "Google Photos Upload" or Google Desktop Uploader app to upload photos to Google Photos, in the cloud.
- As photos are uploaded, you can create ALBUMS.
- Edit and share photos and albums.

Let's take a look at Google Photos

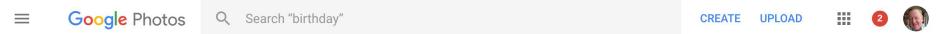

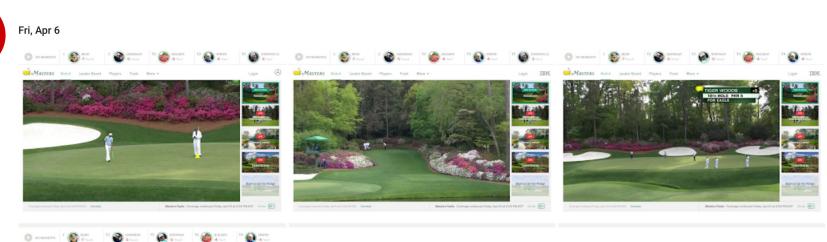

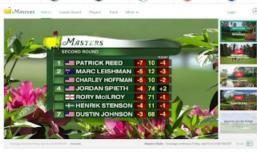

#### photos.google.com

"Photos"

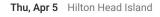

Albums

Assistant

Sharing

Photo books

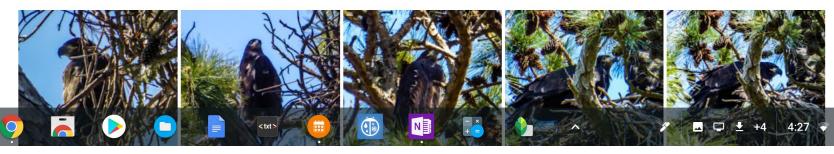

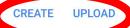

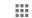

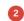

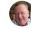

#### Photos stored chronologically, by date taken - no choice!

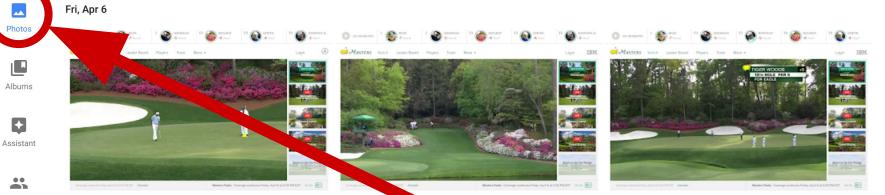

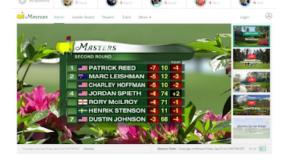

#### photos.google.com

"Photos"

Thu, Apr 5 Hilton Head Island

Sharing

Photo books

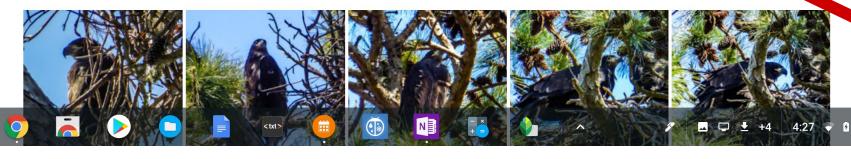

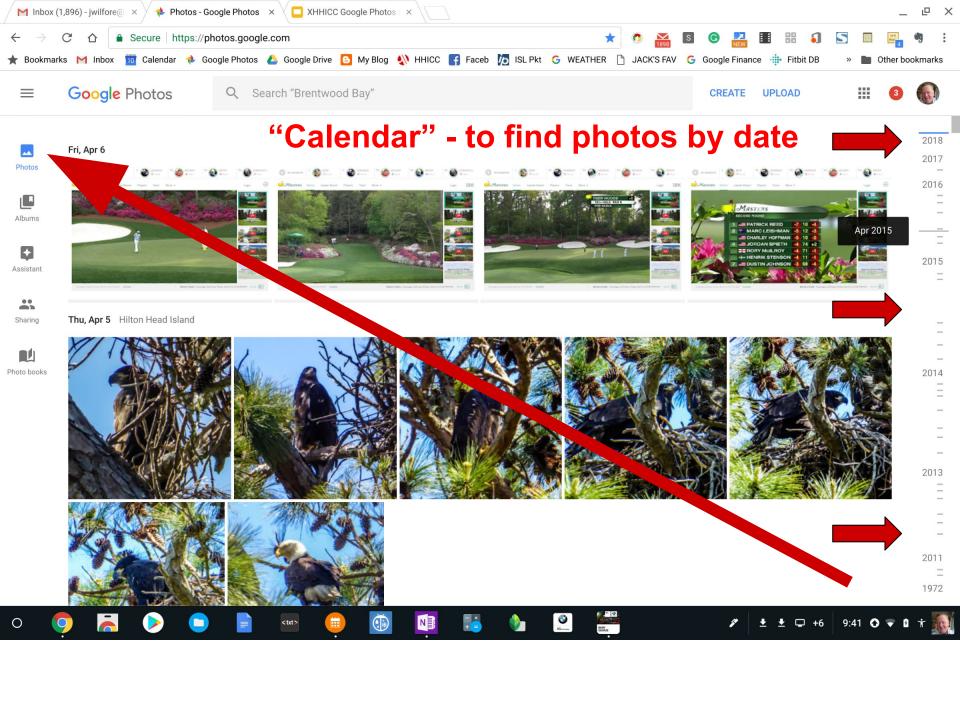

#### **CREATE UPLOAD**

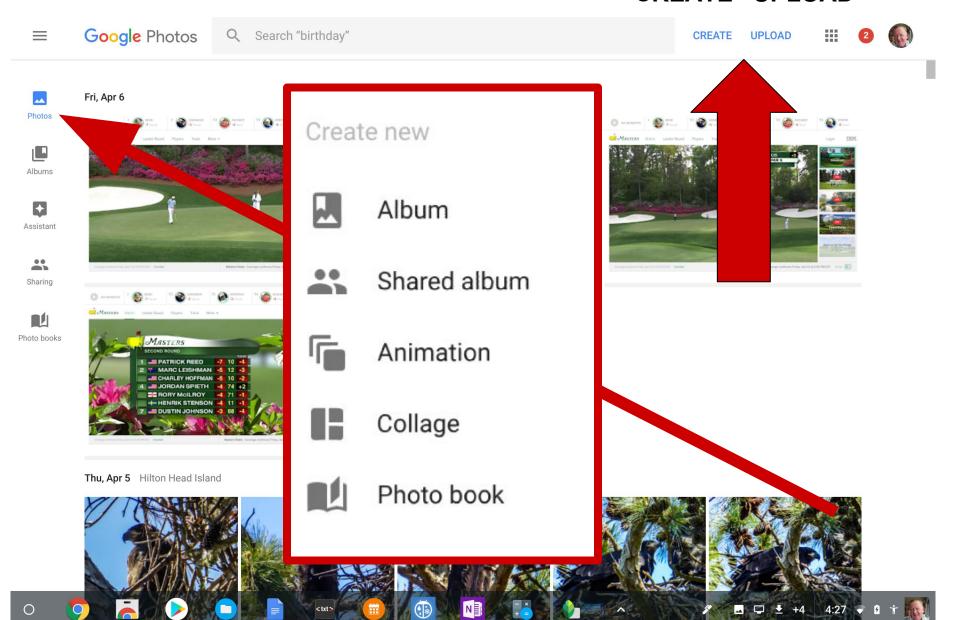

#### **Albums**

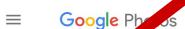

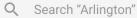

#### Search "Arlington" SEARCH

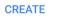

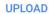

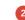

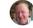

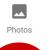

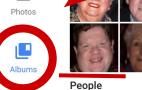

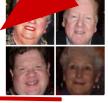

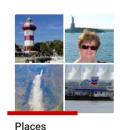

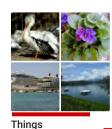

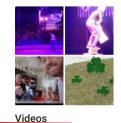

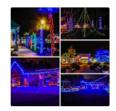

Collages

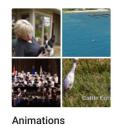

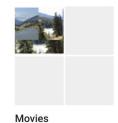

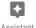

Assistant

Sharing

Photo books

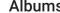

**Albums** 

with album cover - your chaire, "tile, and number of items

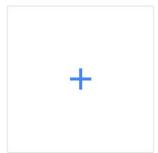

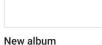

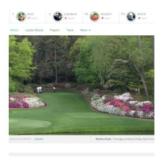

Azaleas at the Masters 4 items · Shared

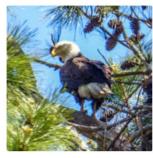

Eagle & Chick 4/5/2018 7 items · Shared

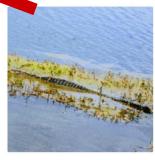

Walk at Jarvis Creek Park 4-2-2018

15 items · Shared

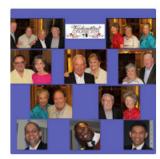

Happy Birthday, Joyce - 2018 219 items · Shared

2018-03-18 Azaleas

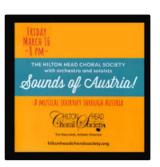

**HHCS Sounds of Austria** 

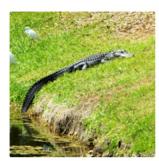

Can you find ...

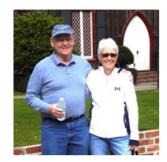

Pat & John - March 2018

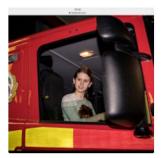

Kayleigh

### **To Share Albums**

#### **Select Specific Album**

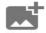

2017 Wilfore Christmas

Dec 2-28, 2017 · Shared

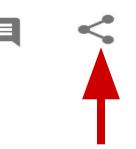

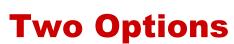

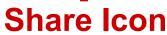

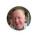

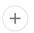

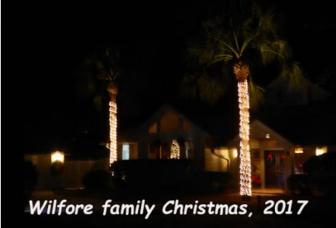

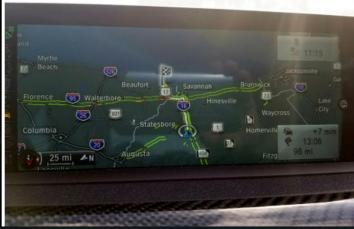

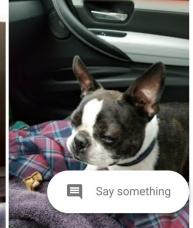

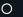

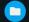

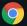

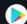

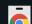

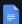

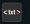

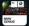

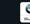

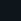

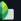

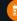

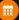

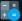

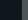

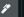

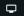

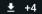

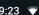

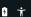

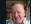

## **Sharing Albums**

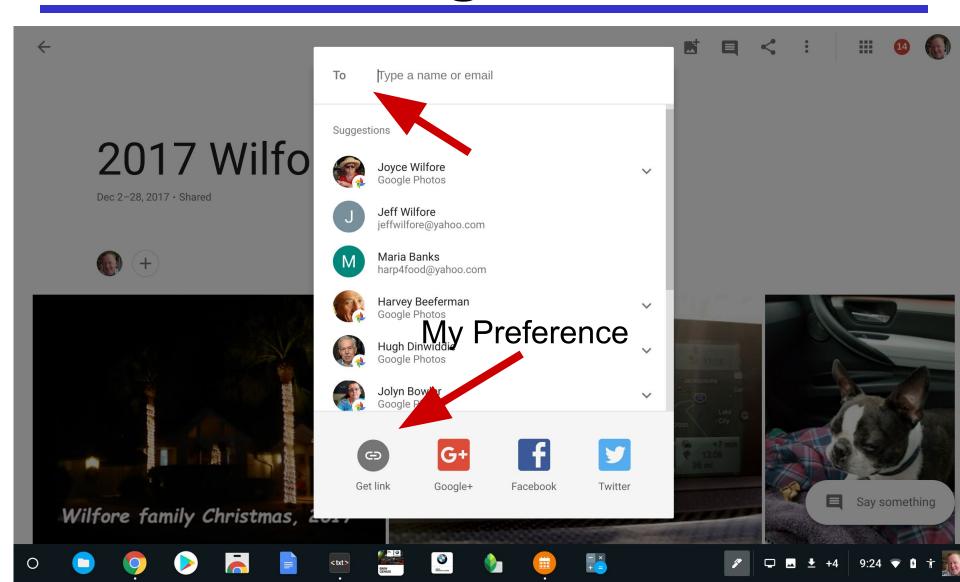

# **Sharing Albums**

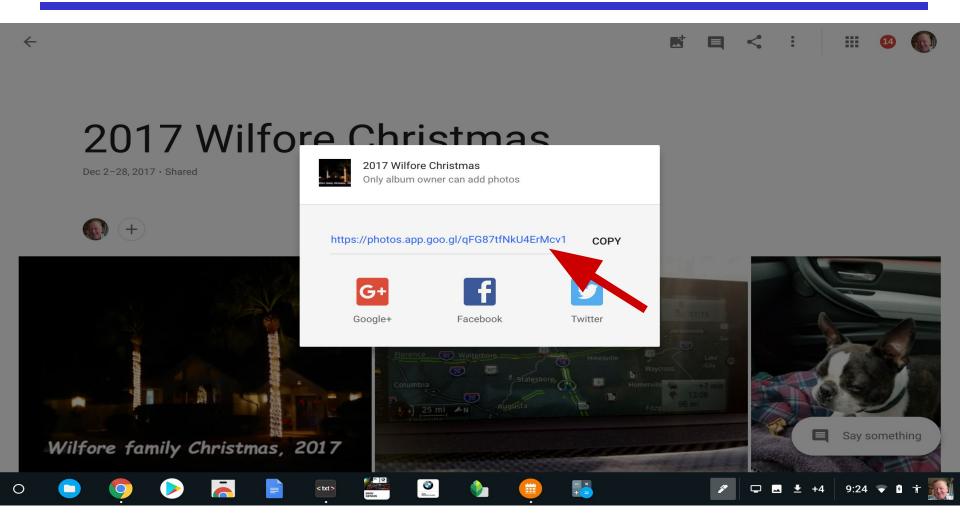

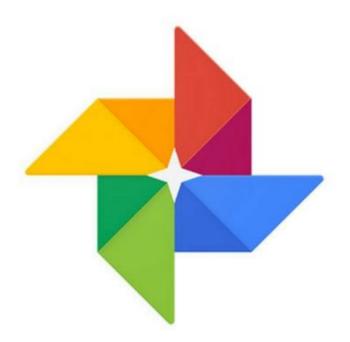

# Google Photos Editing Photos

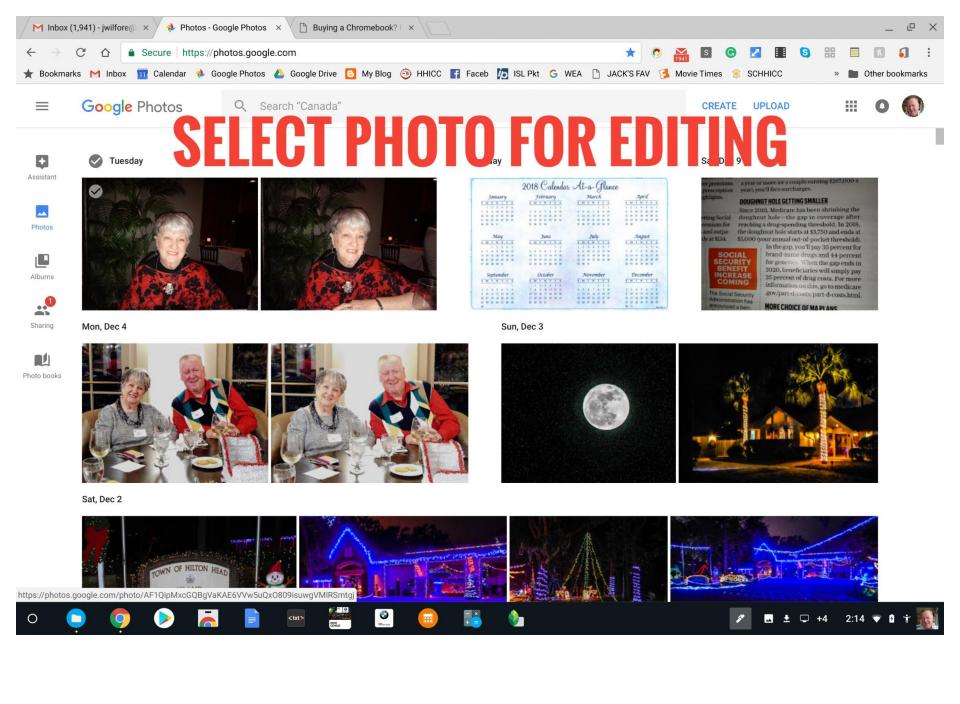

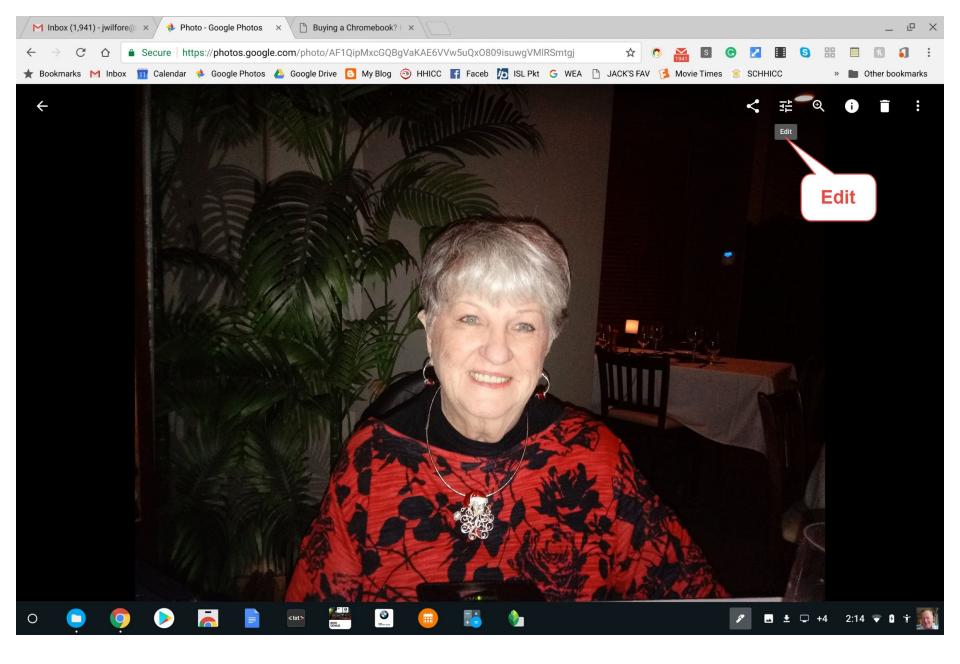

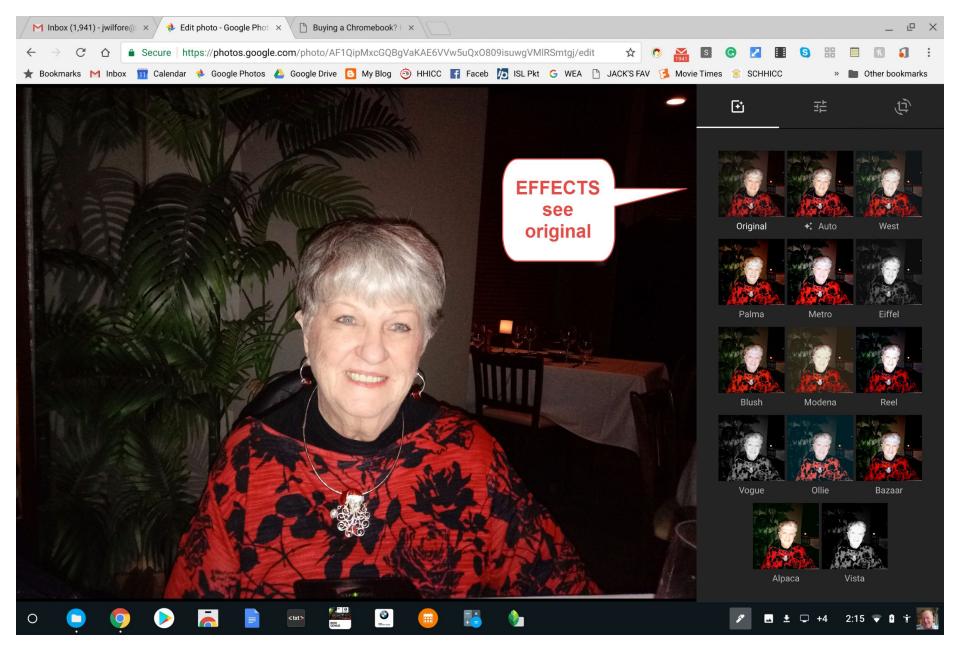

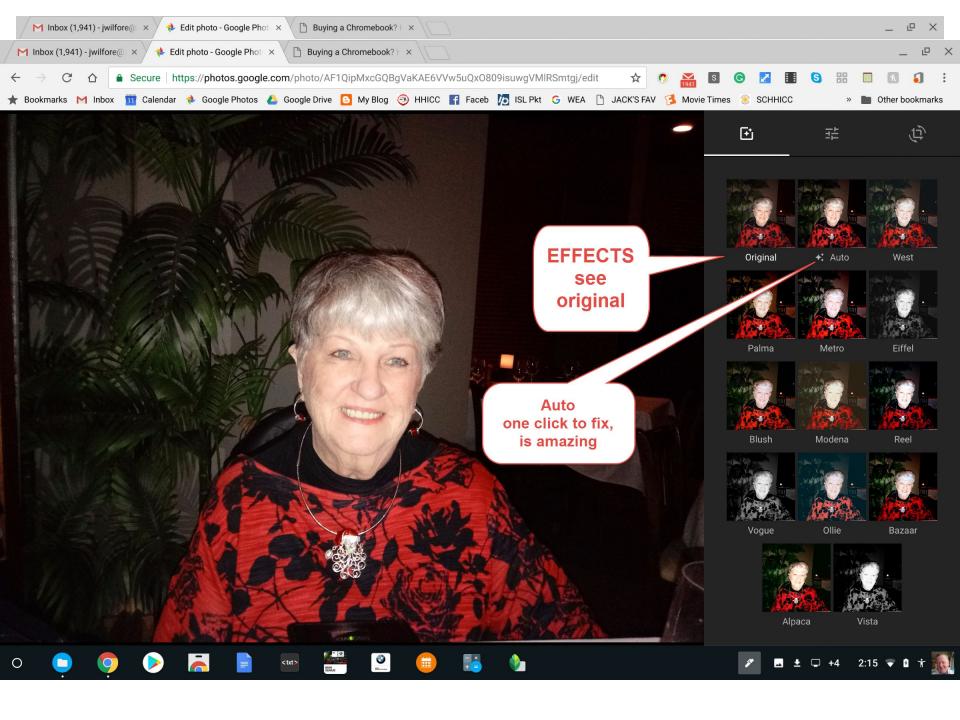

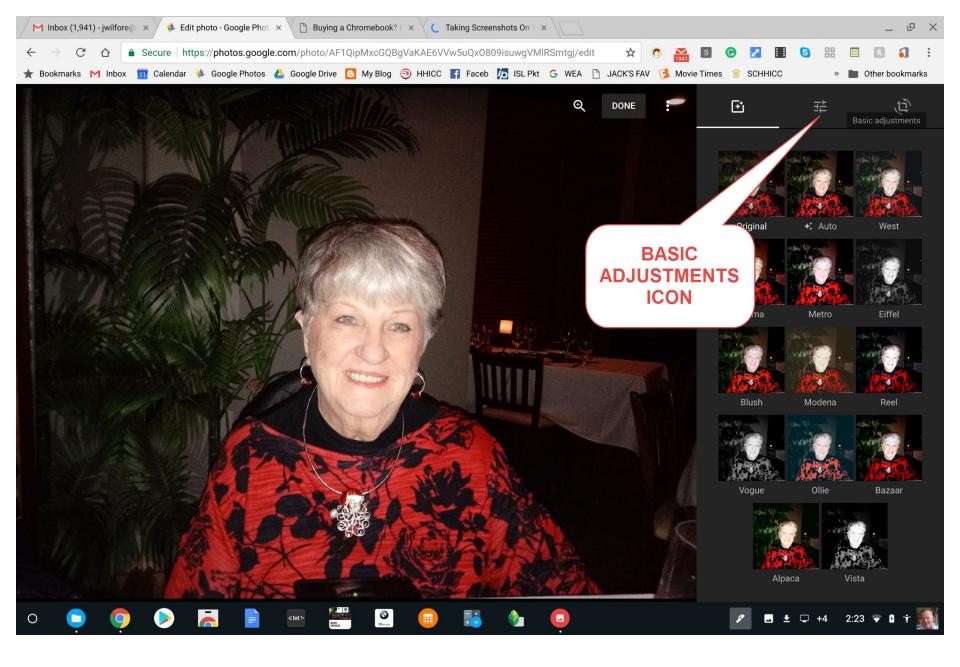

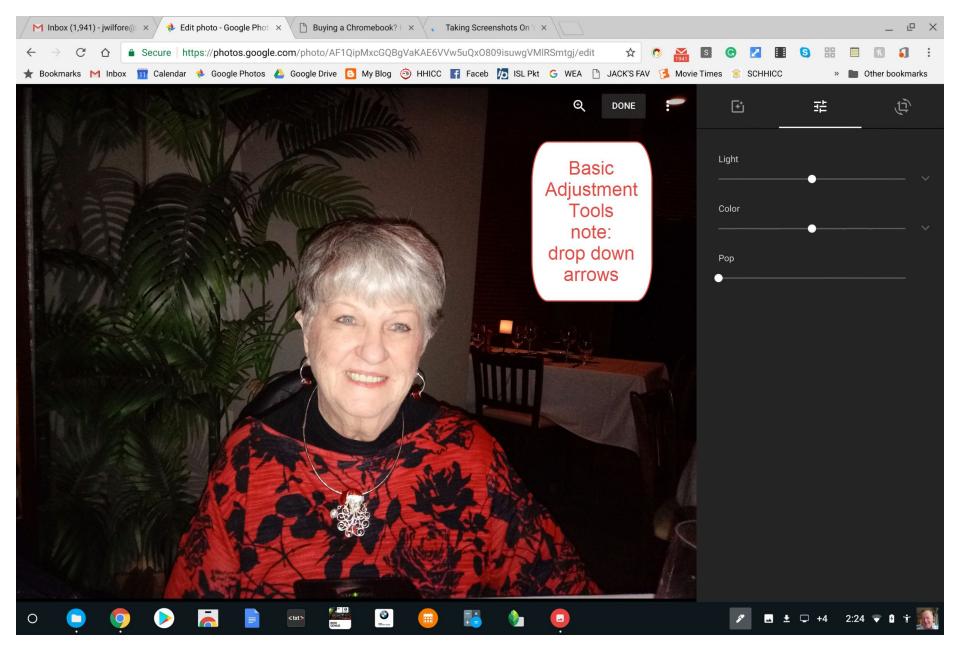

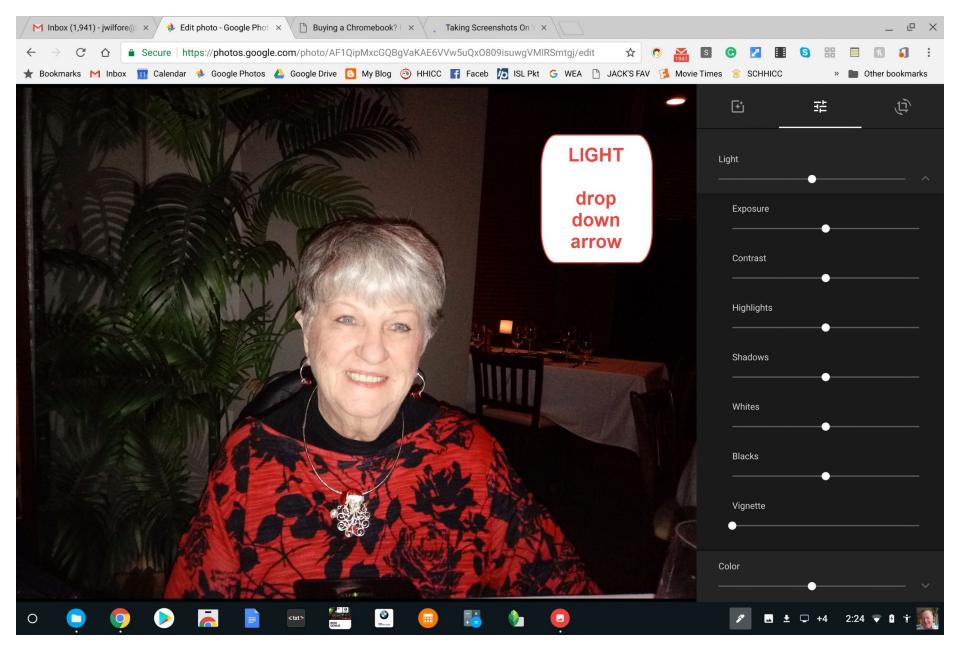

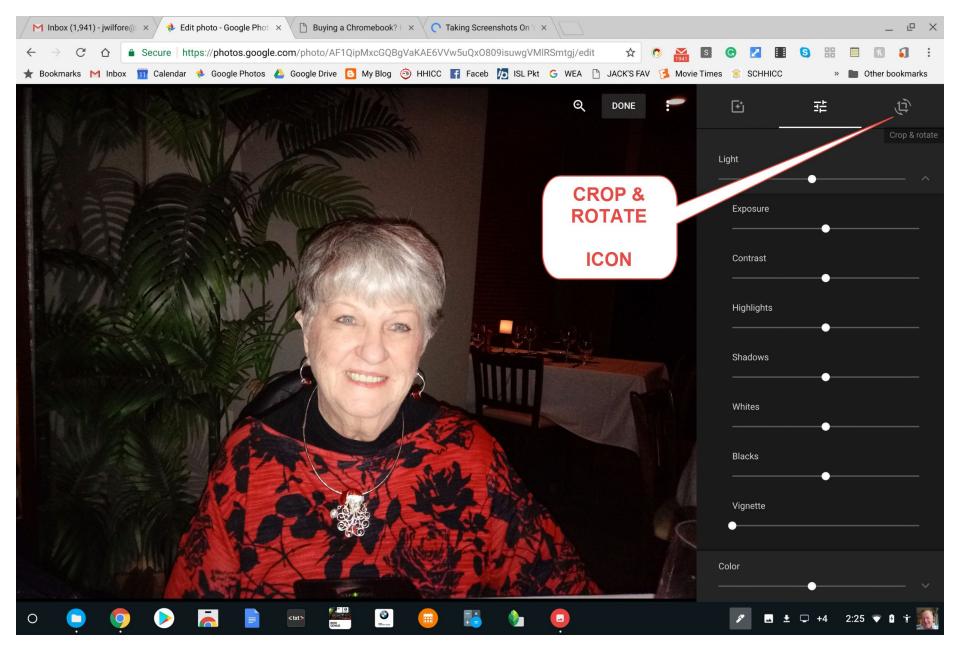

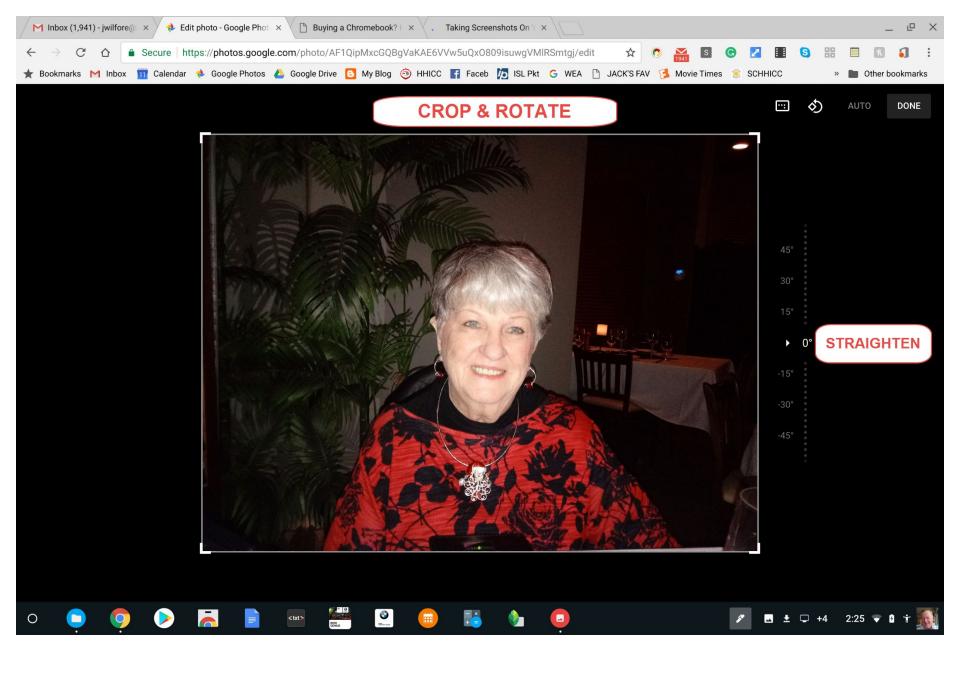

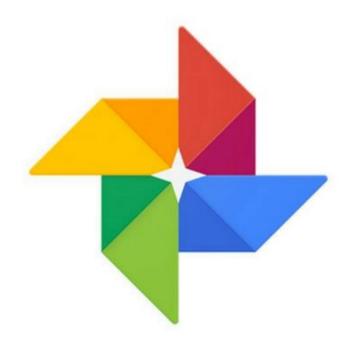

# Google Photos Editing Albums

# **Editing Albums**

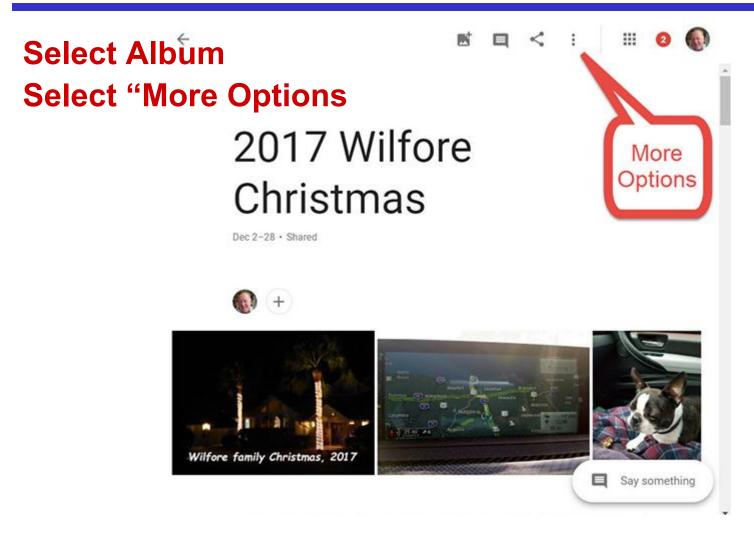

#### **Editing Albur**

Slideshow

2017 Wilfore Christmas

Dec 2-28 · Shared

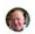

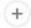

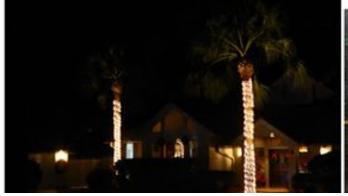

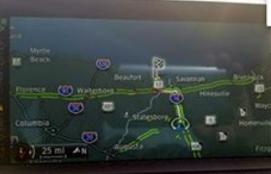

Download all

View by recent activity

Edit album

Set album cover

Create photo book

Sharing options

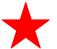

Hide from Albums

Delete album

#### **Edit Albums**

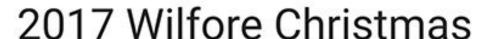

Dec 2-28 · Shared

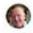

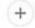

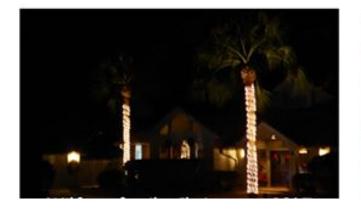

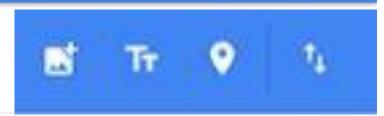

- Add Photos
- Add Text
- Add Locations
- Sort Photos

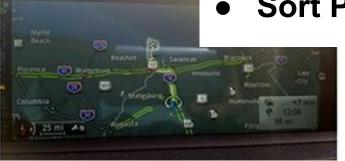

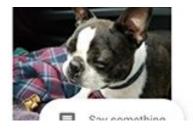

#### **Add Text to Albums**

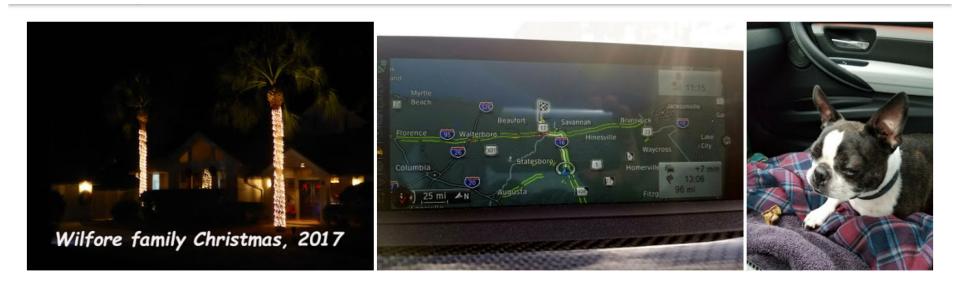

First to arrive from Atlanta was John, with a Buster who does not travel very well. Then Judi and Jason.

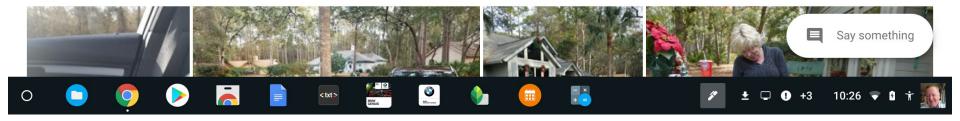

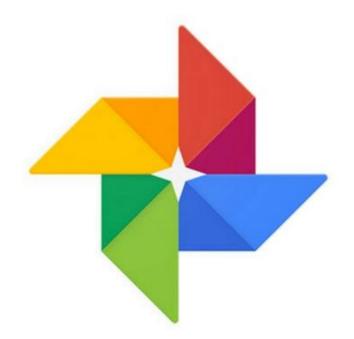

# Google Photos Sharing Albums

#### **Select Specific Album**

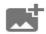

#### 2017 Wilfore Christmas

Dec 2-28, 2017 · Shared

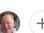

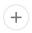

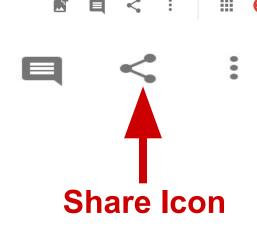

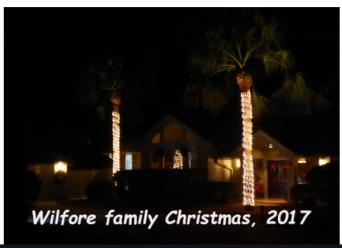

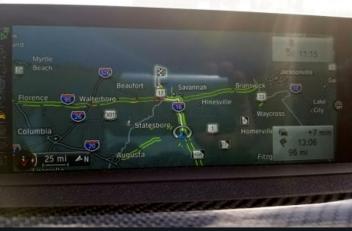

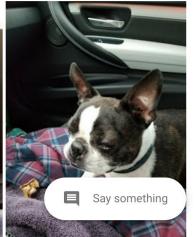

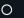

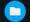

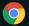

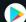

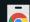

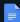

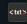

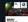

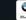

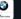

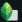

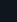

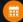

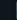

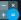

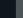

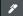

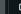

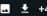

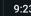

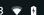

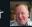

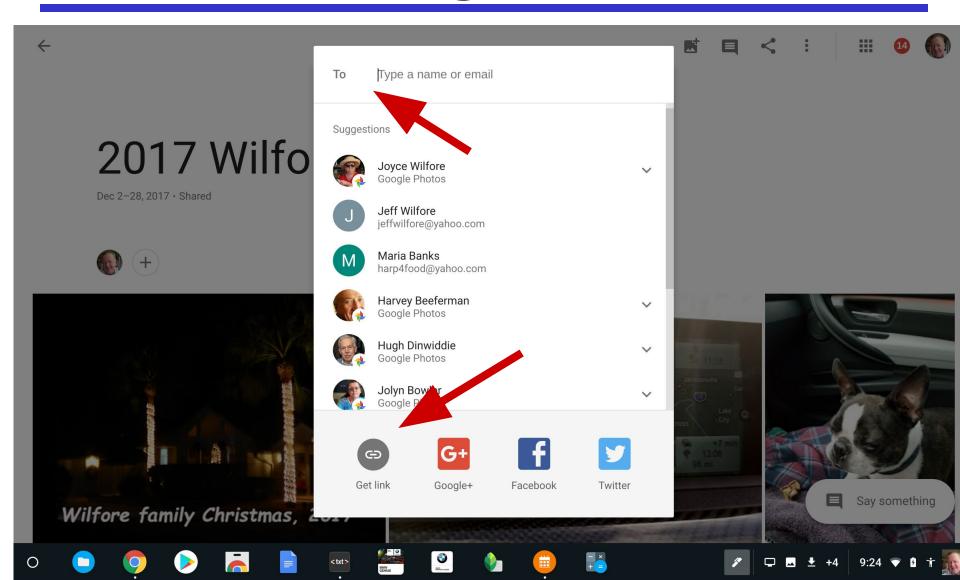

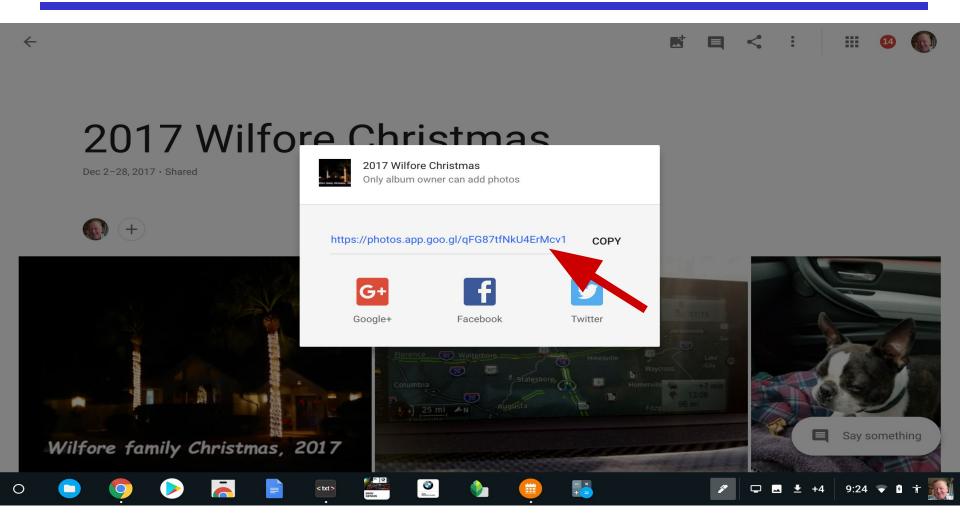

Let others add photos and videos ...

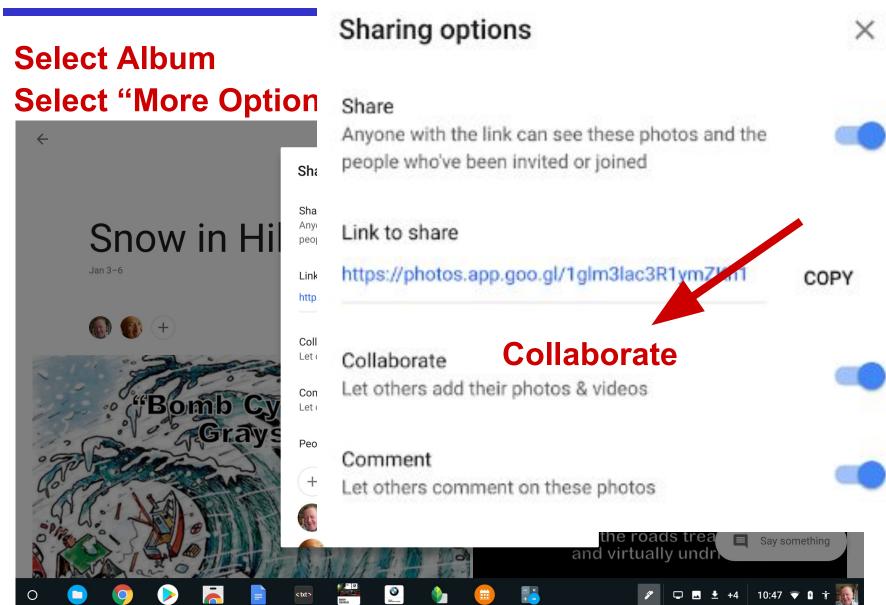

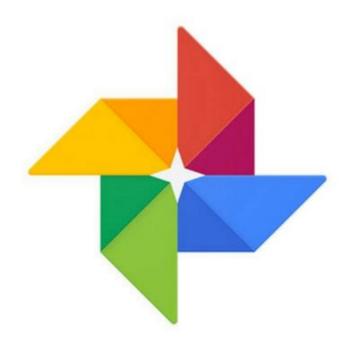

# Google Photos

People, Places, Things

#### People, Places and Things

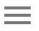

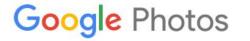

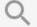

Q Search "Lake Louise"

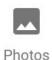

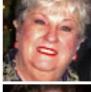

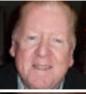

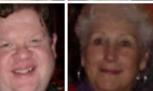

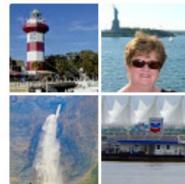

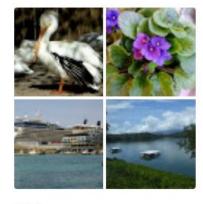

**Albums** 

People

**Places** 

Things

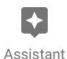

#### **Albums**

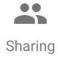

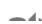

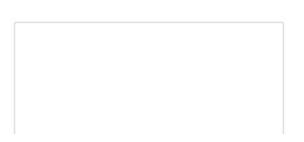

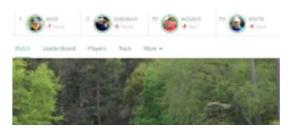

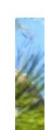

#### Jack's Google Photos

**Demonstrate and Editing!** 

photos.google.com

#### One Shortcoming, for me

- Google Photos Search is good, convenient but a bit limiting - especially if you have a lot of albums.
- Wouldn't it be nice if you could get a complete list of your albums, in order with titles (and links)? That may be a feature in the future, but for now my recommendation is to build a simple spreadsheet.
- Let's look at the spreadsheet that I created. For me, this makes sharing my (404) albums very easy, very quick, and quite flexible!

# One Shortcoming, for me

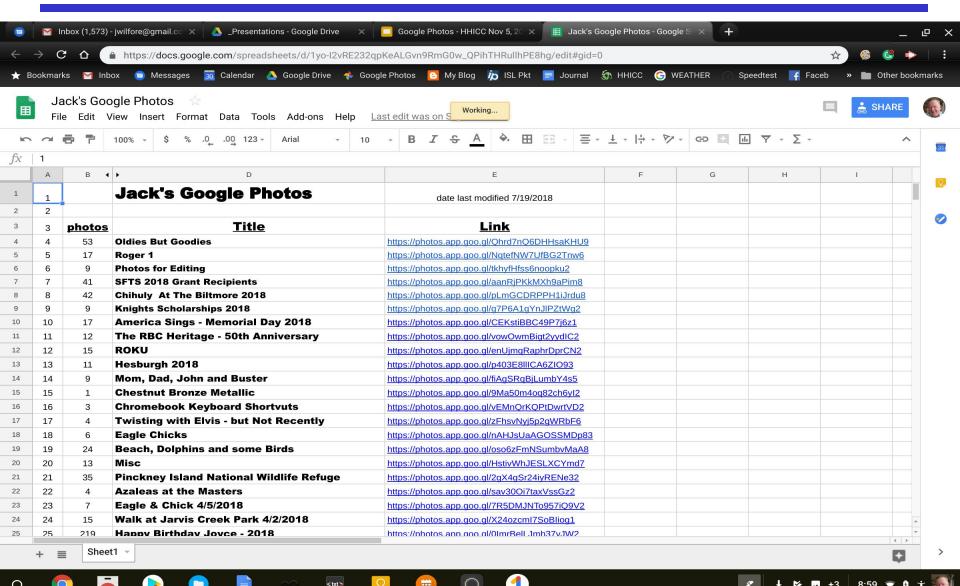

## Today's Agenda

- What is Google Photos?
- What are the benefits?
- How does Google Photos work?
- What Next?

#### 1) Geeks on Tour

#### Mrs. Geek's Guide to Google Photos

How to Use Google Photos to Edit Pictures on Computer (Geeks on Tour #456)

https://www.youtube.com/watch?v=bZBdwMX7CUc

Under Light down arrow gets you to

Exposure, Contrast, Highlights, Shadows, Whites, Blacks, and Vignette

Google Photos Editing on Mobile (Geeks on Tour #457)

https://www.youtube.com/watch?v=0Q28juwho\_Q&t=20s

## 2) Google Photos Book

#### Geeks on Tour

Mrs. Geek's Guide to Google Photos

2nd Edition – updated July 2018

Order Printed Book (\$17.95 thru Amazon)

Order Printed Book Color Edition (\$24.95 thru Amazon)

Order Kindle Edition

(\$7.95 thru Amazon)

Order eBook in .pdf format

(\$7.95 thru GeeksOnTour.com)

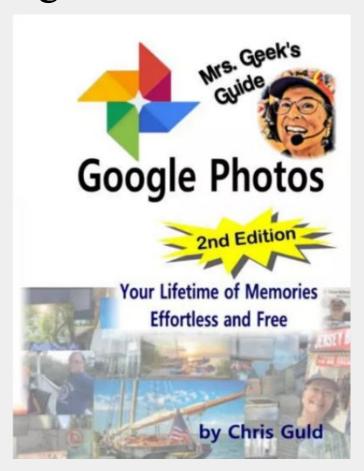

#### 3) YouTube Videos

YouTube Search - Term = Google Photos

**Google Photos 2018: The one-stop tutorial** 

**Steve Dotto** 

3 ways to create an album in Google Photos

#### 4) These Slides

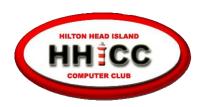

#### hhiccbb.org

The Club, Resources, Activities

**Activities > HHICC Presentations** 

> Presentation Handouts

# Questions

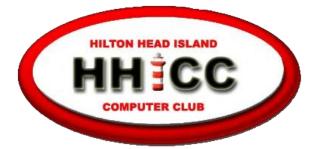

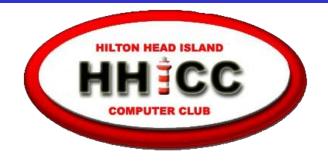

#### Every day at the Resource Center, 10 am to 4 pm, Monday - Friday, (843) 842-4475

Thursday afternoons now classes only

#### **END OF PRESENTATION**

# THANK YOU FOR YOUR ATTENTION

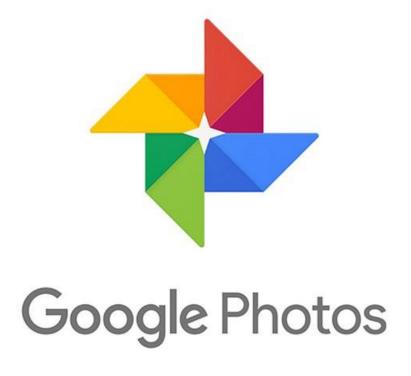

**Jack Wilfore** 

jwilfore@gmail.com